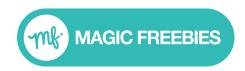

Millions of consumer leads delivered since 1996

# Server Postback Tracking Implementation for Developers

#### Clicks to your landing page

Your original offer URL:

https://advertiserwebsite.com/landingpage

Your Offer URL with the Magic Freebies Click ID added (using 12345 in this example):

https://advertiserwebsite.com/landingpage?savethis=12345

When a user completes your signup form save the **Click ID** and associate it with that individual form submit.

#### Notes:

- The savethis= variable *name* can be whatever you choose
- The Click ID should be associated with an individual form submit when it is saved

#### Click ID - structure

The **Click ID** will be formatted as follows:

Format: dashes, underscores, lower and uppercase letters and numbers

Length: 50 chars max

Example Click ID: IdDJV bjPA8E3nd6BBflQoUTQyATGnocaVEru2oQDIM

#### When the user converts on your offer:

You send a server postback by sending a GET request to the following URL:

https://www.veneficus.co.uk/tp/?vtcid={click\_id}

with {click\_id} replaced with the value you saved on savethis= for that user

### Server response

If successful our server will respond to yours with response code 200 and includes the word 'success' in the response body.

The response content type is text/html; charset=UTF-8. The success is sent as in the response body as raw text and is just the 7 characters making up the word *success*.

Note: you do **NOT** need to redirect the user back to Magic Freebies.

#### **Response Structure**

The response will be structured as follows:

Content Type: text/html; charset=UTF-8

Response Code: 200

Response Body: success

## Further guidance

The following video explains in simple terms how server postback works:

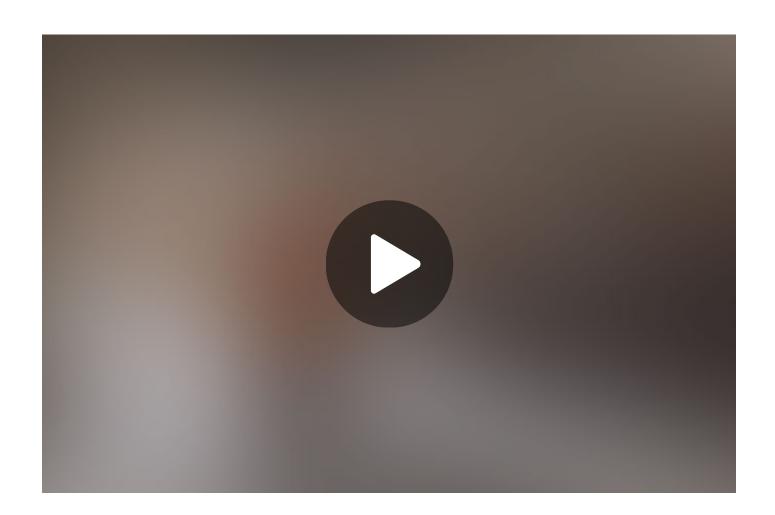